## Practice Quizzes

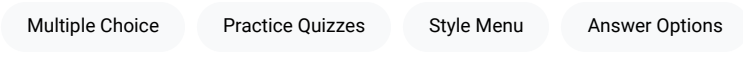

Practice quizzes can be created within a chapter by placing the cursor where you would like the quiz question and selecting Insert > Practice Quiz > Multiple Choice .

Update any text in the question or answer options, and then to choose which options are correct/incorrect, click on the option and change its style in the Style menu.

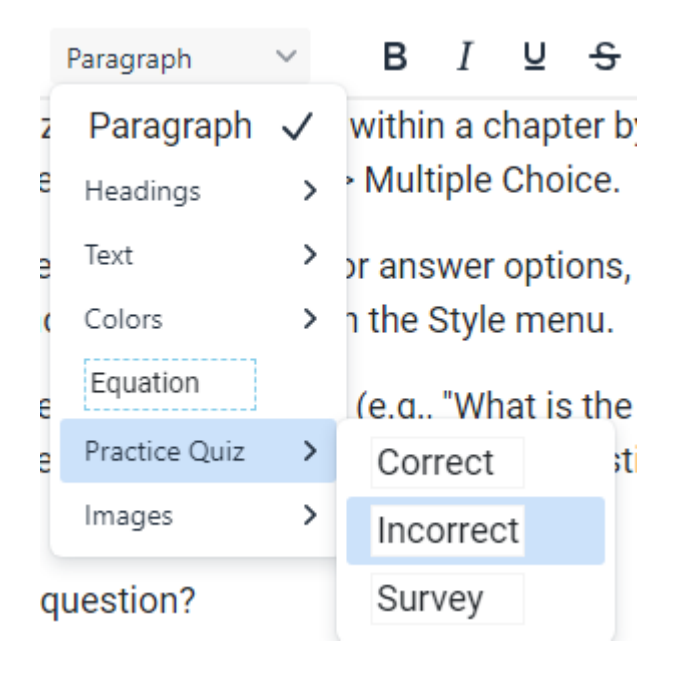

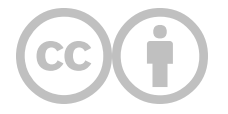

This content is provided to you freely by EdTech Books.

Access it online or download it at [https://edtechbooks.org/userguide/practice\\_quizzes.](https://edtechbooks.org/userguide/practice_quizzes)